# **Ubiquitous and Mobile Computing Introduction to ARCore**

- Manas Mehta
- Theodoros Konstantopoulos
- Skyler Kim
- Khulood Alkhudaidi
- Aritra Kundu

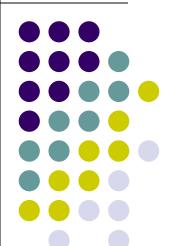

Computer Science Dept. Worcester Polytechnic Institute (WPI)

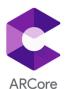

## What is Augmented Reality?

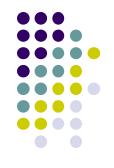

- Projection of digital objects onto reality.
- Large application with mobile phones.

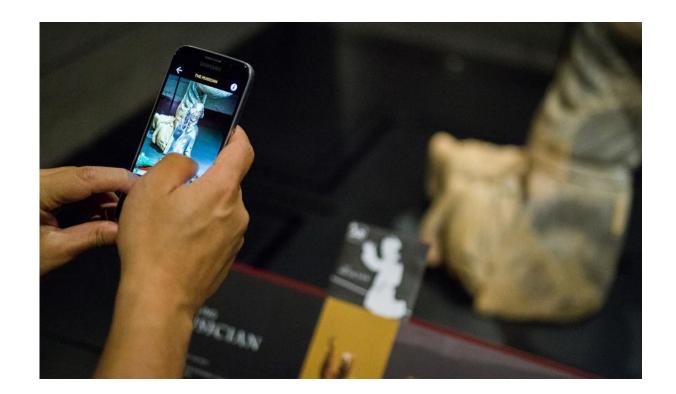

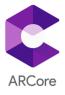

## The History of Augmented Reality?

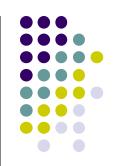

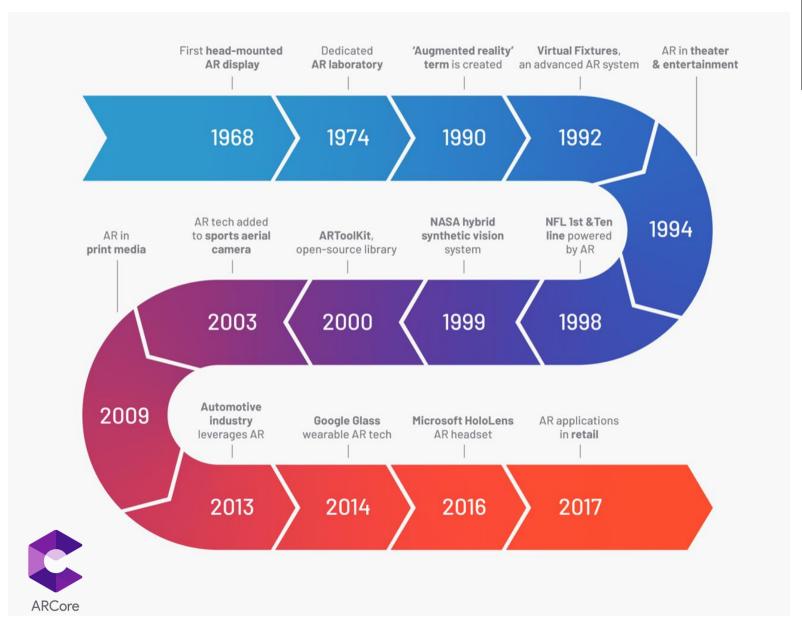

#### Problems can be solved by AR

- Medical training
- Education
- Online Shopping
- Logistics

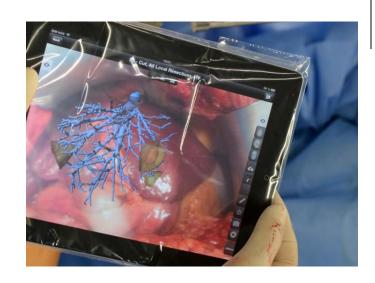

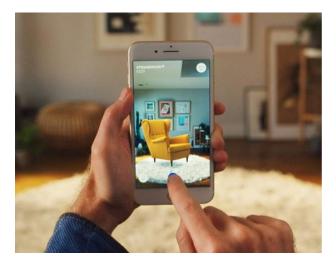

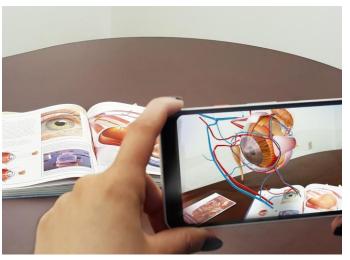

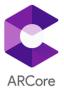

#### What is ARCore?

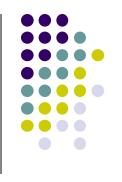

- ARCore is Google's Software development kit for building augmented reality experiences.
- ARCore uses three key technologies:
  - Motion Tracking
  - Environmental Understanding
  - Light estimation

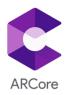

### **Apps Using ARCore**

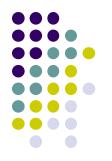

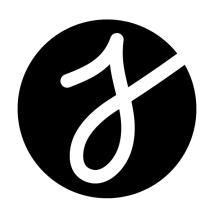

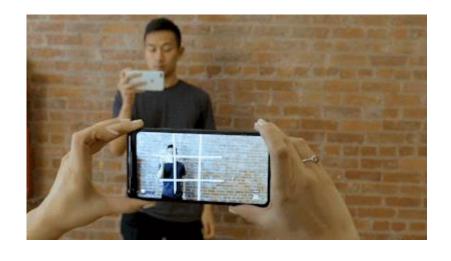

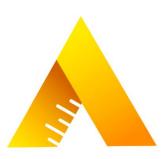

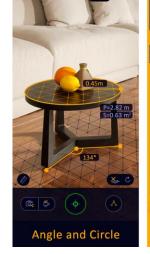

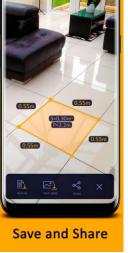

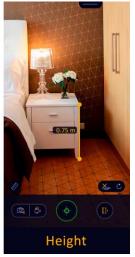

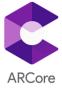

#### **Other Uses of ARCore**

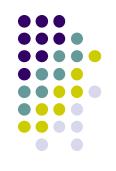

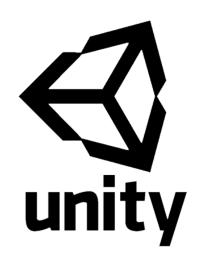

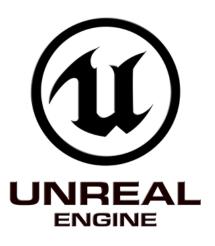

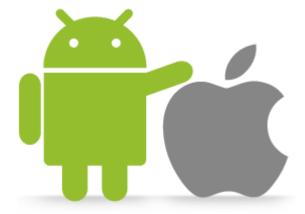

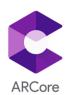

#### **Setting Up Project for AR Core**

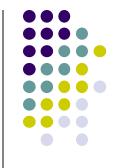

Add permissions and data to Android Manifest.

Add dependency to android app's build.gradle.

```
ARCore
```

```
dependencies {
   implementation 'com.google.ar:core:1.13.0'
}
```

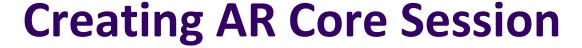

```
Session mSession:
boolean mUserRequestedInstall = true;
@Override
protected void onResume() {
    super.onResume();
    // request camera permissions
    requestPermissions(new String[]{Manifest.permission.CAMERA}, CAMERA REQUEST CODE);
    try {
        if (mSession == null) {
            switch (ArCoreApk.getInstance().requestInstall(this, mUserRequestedInstall)) {
                case INSTALLED:
                    // Success, create the AR session.
                    mSession = new Session(this):
                    break:
                case INSTALL REQUESTED:
                    // Ensures next invocation of requestInstall() will either return
                    // INSTALLED or throw an exception.
                    mUserRequestedInstall = false;
                    return;
    } catch (UnavailableUserDeclinedInstallationException e) {
        return;
    } catch (UnavailableArcoreNotInstalledException | UnavailableApkTooOldException | UnavailableSdkTooOldException
        e.printStackTrace();
        return;
```

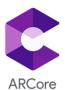

#### **Tracking Planes in Scene**

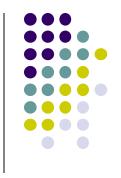

- Create GL Surface View in Activity.
- Create OpenGL program using Android calls.
- Get trackable planes from AR Core Session.
- Get Pose translation from AR Core Camera.
- Draw Planes with OpenGL calls based off Plane and Camera data.

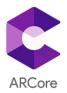

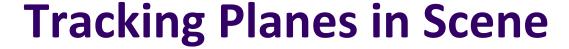

```
// Set up renderer.
surfaceView = findViewById(R.id.surfaceview);
surfaceView.setPreserveEGLContextOnPause(true);
surfaceView.setEGLContextClientVersion(2);
surfaceView.setEGLConfigChooser(8, 8, 8, 8, 16, 0); // Alpha used for plane blending.
surfaceView.setRenderer(this);
surfaceView.setRenderMode(GLSurfaceView.RENDERMODE CONTINUOUSLY);
surfaceView.setWillNotDraw(false);
// Create shaders to distinguish planes
int vertexShader =
    ShaderUtil.loadGLShader(TAG, context, GLES20.GL VERTEX SHADER, VERTEX_SHADER_NAME);
int passthroughShader =
    ShaderUtil.loadGLShader(TAG, context, GLES20.GL FRAGMENT_SHADER, FRAGMENT_SHADER_NAME);
planeProgram = GLES20.glCreateProgram();
GLES20.glAttachShader(planeProgram, vertexShader);
GLES20.glAttachShader(planeProgram, passthroughShader);
GLES20.glLinkProgram(planeProgram);
GLES20.glUseProgram(planeProgram);
```

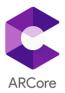

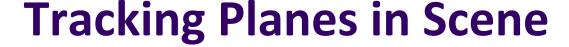

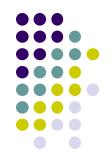

```
// Read texture to project onto planes.
Bitmap textureBitmap =
    BitmapFactory.decodeStream(context.getAssets().open(gridDistanceTextureName));
GLES20.glActiveTexture(GLES20.GL_TEXTURE0);
GLES20.glGenTextures(textures.length, textures, 0);
GLES20.glBindTexture(GLES20.GL_TEXTURE_2D, textures[0]);
GLES20.glTexParameteri(
    GLES20.GL_TEXTURE_2D, GLES20.GL_TEXTURE_MIN_FILTER, GLES20.GL_LINEAR_MIPMAP_LINEAR);
GLES20.glTexParameteri(GLES20.GL_TEXTURE_2D, GLES20.GL_TEXTURE_MAG_FILTER, GLES20.GL_LINEAR);
GLUtils.texImage2D(GLES20.GL_TEXTURE_2D, 0, textureBitmap, 0);
GLES20.glGenerateMipmap(GLES20.GL_TEXTURE_2D);
GLES20.glBindTexture(GLES20.GL_TEXTURE_2D, 0);
```

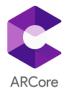

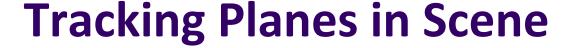

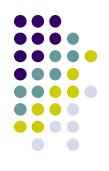

```
// Set parametrs for rendering plane textures to screen.
// Save information about X-Z plane, assuming we don't want walls.
planeXZPositionAlphaAttribute = GLES20.glGetAttribLocation(planeProgram, "a_XZPositionAlpha");
planeModelUniform = GLES20.glGetUniformLocation(planeProgram, "u_Model");
planeNormalUniform = GLES20.glGetUniformLocation(planeProgram, "u_Normal");
planeModelViewProjectionUniform =
    GLES20.glGetUniformLocation(planeProgram, "u_ModelViewProjection");
textureUniform = GLES20.glGetUniformLocation(planeProgram, "u_Texture");
lineColorUniform = GLES20.glGetUniformLocation(planeProgram, "u_lineColor");
dotColorUniform = GLES20.glGetUniformLocation(planeProgram, "u_dotColor");
gridControlUniform = GLES20.glGetUniformLocation(planeProgram, "u_gridControl");
planeUvMatrixUniform = GLES20.glGetUniformLocation(planeProgram, "u_PlaneUvMatrix");
```

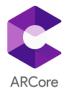

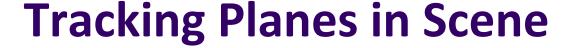

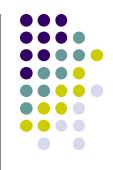

```
@Override
public void onDrawFrame(GL10 gl) {
    // Obtain the current frame from ARSession.
    Frame frame = session.update();
    Camera camera = frame.getCamera();

    // Use session and camera to retrieve information about planes AR Core sees
    List<Plane.class> planes = session.getAllTrackables(Plane.class);
    Pose cameraPose = camera.getDisplayOrientedPose();
```

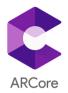

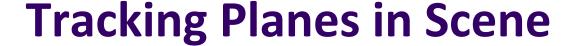

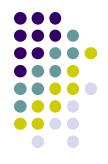

```
// Planes are drawn with additive blending, masked by the alpha channel for occlusion.
// Start by clearing the alpha channel of the color buffer to 1.0.
GLES20.glClearColor(1, 1, 1, 1);
GLES20.glColorMask(false, false, false, true);
GLES20.glClear(GLES20.GL COLOR BUFFER BIT);
GLES20.glColorMask(true, true, true, true);
// Disable depth write.
GLES20.glDepthMask(false);
// Additive blending, masked by alpha channel, clearing alpha channel.
GLES20.glEnable (GLES20.GL BLEND);
GLES20.glBlendFuncSeparate(
    GLES20.GL DST ALPHA, GLES20.GL ONE, // RGB (src, dest)
    GLES20.GL ZERO, GLES20.GL ONE MINUS SRC ALPHA); // ALPHA (src, dest)
// Set up the shader.
GLES20.glUseProgram(planeProgram);
// Attach the texture.
GLES20.glActiveTexture (GLES20.GL TEXTURE0);
GLES20.glBindTexture(GLES20.GL TEXTURE 2D, textures[0]);
GLES20.glUniformli(textureUniform, 0);
// Shared fragment uniforms.
GLES20.glUniform4fv(gridControlUniform, 1, GRID CONTROL, 0);
// Enable vertex arrays
GLES20.qlEnableVertexAttribArray(planeXZPositionAlphaAttribute);
```

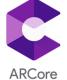

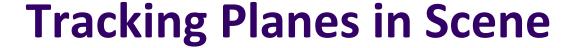

```
for (int i=0; i< planes.size(); i++) {
   Plane plane = planes.get(i);
   // Get Pose for plane.
   float[] planeMatrix = new float[16];
   plane.getCenterPose().toMatrix(planeMatrix, 0);
   // Get transformed Y axis of plane's coordinate system.
    float[] normal = new float[3];
   plane.getCenterPose().getTransformedAxis(1, 1.0f, normal, 0);
    updatePlaneParameters (
     planeMatrix, plane.getExtentX(), plane.getExtentZ(), plane.getPolygon());
    // Set plane color.
   GLES20.qlUniform4fv(lineColorUniform, 1, planeColor, 0);
   GLES20.glUniform4fv(dotColorUniform, 1, planeColor, 0);
   // Each plane will have its own angle offset from others, to make them easier to
   // distinguish. Compute a 2x2 rotation matrix from the angle.
   float angleRadians = planeIndex * 0.144f;
    float uScale = DOTS PER METER;
    float vScale = DOTS PER METER * EQUILATERAL TRIANGLE SCALE;
   planeAngleUvMatrix[0] = +(float) Math.cos(angleRadians) * uScale:
   planeAngleUvMatrix[1] = -(float) Math.sin(angleRadians) * vScale;
   planeAngleUvMatrix[2] = +(float) Math.sin(angleRadians) * uScale;
   planeAngleUvMatrix[3] = +(float) Math.cos(angleRadians) * vScale;
   GLES20.glUniformMatrix2fv(planeUvMatrixUniform, 1, false, planeAngleUvMatrix, 0);
   draw(cameraView, cameraPerspective, normal);
```

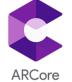

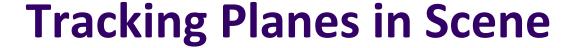

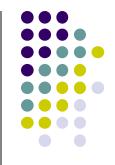

```
private void draw(float[] cameraView, float[] cameraPerspective, float[] planeNormal) {
    // Build the ModelView and ModelViewProjection matrices
   // for calculating cube position and light.
    Matrix.multiplyMM (modelViewMatrix, 0, cameraView, 0, modelMatrix, 0);
    Matrix.multiplyMM(modelViewProjectionMatrix, 0, cameraPerspective, 0, modelViewMatrix, 0);
   // Set the position of the plane
    vertexBuffer.rewind();
    GLES20.glVertexAttribPointer(
        planeXZPositionAlphaAttribute,
        COORDS PER VERTEX,
        GLES20.GL FLOAT.
        false,
        BYTES PER FLOAT * COORDS PER VERTEX,
        vertexBuffer):
    // Set the Model and ModelViewProjection matrices in the shader.
    GLES20.qlUniformMatrix4fv(planeModelUniform, 1, false, modelMatrix, 0);
    GLES20.glUniform3f(planeNormalUniform, planeNormal[0], planeNormal[1], planeNormal[2]);
    GLES20.glUniformMatrix4fv(
        planeModelViewProjectionUniform, 1, false, modelViewProjectionMatrix, 0);
    indexBuffer.rewind():
    GLES20.glDrawElements(
        GLES20.GL TRIANGLE STRIP, indexBuffer.limit(), GLES20.GL UNSIGNED SHORT, indexBuffer);
```

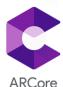

### Rendering Objects In AR

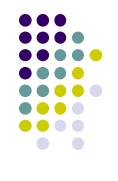

- Save .obj file in res folder.
- Create OpenGL program using Android calls.
- Save anchor positions of places where objects should be.
- Use OpenGL program to render 3D object at anchor point.
- Update render from OpenGL program on SurfaceView Callback.

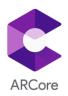

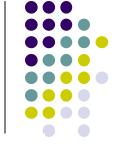

#### **Prepare 3D Models for Render**

```
// Read the obj file.
InputStream objInputStream = context.getAssets().open(objAssetName);
Obj obj = ObjReader.read(objInputStream);
obj = ObjUtils.convertToRenderable(obj);
// Obtain the data from the OBJ, as direct buffers:
IntBuffer wideIndices = ObjData.getFaceVertexIndices(obj, 3);
FloatBuffer vertices = ObjData.getVertices(obj);
FloatBuffer texCoords = ObjData.getTexCoords(obj, 2);
FloatBuffer normals = ObjData.getNormals(obj);
// Convert int indices to shorts for GL ES 2.0 compatibility
ShortBuffer indices =
    ByteBuffer.allocateDirect(2 * wideIndices.limit())
        .order (ByteOrder.nativeOrder())
        .asShortBuffer();
while (wideIndices.hasRemaining()) {
    indices.put((short) wideIndices.get());
indices.rewind();
```

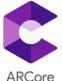

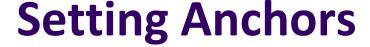

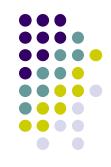

```
MotionEvent tap = tapHelper.poll();
if (tap != null && camera.getTrackingState() == TrackingState.TRACKING) {
  for (HitResult hit : frame.hitTest(tap)) {
    // Check if any plane was hit, and if it was hit inside the plane polygon
    // Use hit event to get a trackable object of what was hit in order to determine if anchor
    // can be referenced there.
    Trackable trackable = hit.getTrackable():
    // Creates an anchor if a plane or an oriented point was hit.
    if ((trackable instanceof Plane
            && ((Plane) trackable).isPoseInPolygon(hit.getHitPose())
            66 (PlaneRenderer.calculateDistanceToPlane(hit.getHitPose(), camera.getPose()) > 0))
        | | (trackable instanceof Point
            && ((Point) trackable).getOrientationMode()
                == OrientationMode.ESTIMATED SURFACE NORMAL)) {
      // Adding an Anchor tells ARCore that it should track this position in
      // space. This anchor is created on the Plane to place the 3D model
      // in the correct position relative both to the world and to the plane.
      anchors.add(new ColoredAnchor(hit.createAnchor(), objColor));
      break;
```

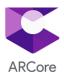

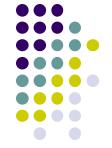

#### **Drawing Objects**

```
// Get projection matrix.
float[] projmtx = new float[16];
camera.getProjectionMatrix(projmtx, 0, 0.1f, 100.0f);
// Get camera matrix and draw.
float[] viewmtx = new float[16];
camera.getViewMatrix(viewmtx, 0);
float scaleFactor = 1.0f
// Go through each anchor and render a model.
for (ColoredAnchor coloredAnchor : anchors) {
    if (coloredAnchor.anchor.getTrackingState() != TrackingState.TRACKING) {
        continue;
    // Get the current pose of an Anchor in world space. The Anchor pose is updated
    // during calls to session.update() as ARCore refines its estimate of the world.
    coloredAnchor.anchor.getPose().toMatrix(anchorMatrix, 0);
    // Update 4x4 matrix containing translation from virtual world to real world.
    float[] scaleMatrix = new float[16]:
    Matrix.setIdentityM(scaleMatrix, 0);
    scaleMatrix[0] = scaleFactor;
    scaleMatrix[5] = scaleFactor;
    scaleMatrix[10] = scaleFactor;
    Matrix.multiplyMM (modelMatrix, 0, modelMatrix, 0, scaleMatrix, 0);
    // Draw the .obi file
    draw(viewmtx, projmtx, colorCorrectionRgba, coloredAnchor.color);
```

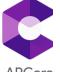

## **AR Core Example**

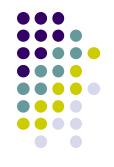

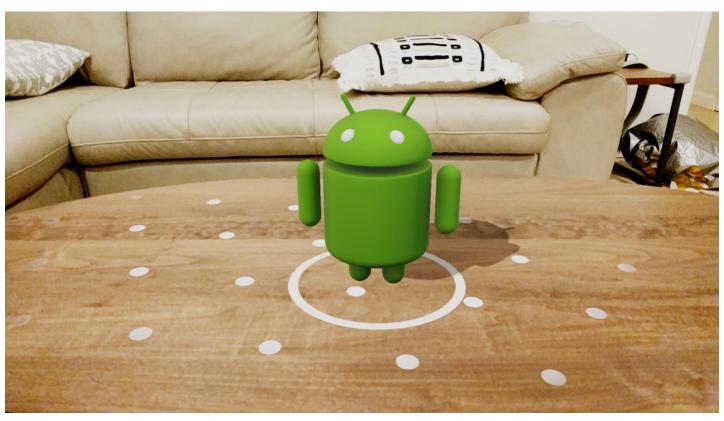

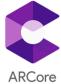

#### Other Features of AR Core

- Viewing 3D models in AR from an Android Browser.
- Augmented Faces + Face detection.
- Cloud Anchor objects via AR Core Cloud Anchor API.

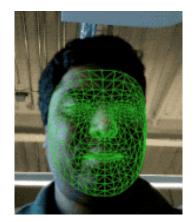

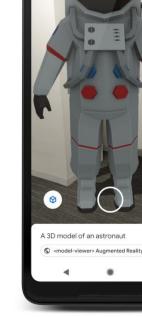

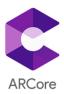

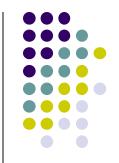

## Questions?

#### References

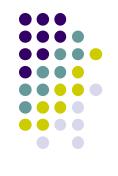

https://developers.google.com/ar/develop/java/quickstart

https://github.com/google-ar/arcore-android-sdk

https://learn.g2.com/history-of-augmented-reality

https://www.ualberta.ca/science/science-news/2018/january/augmented-reality-tech-see-under-skin-without-scalpel

https://www.wikitude.com/blog-augmented-reality-101-ar-top-use-cases/

https://www.fi.edu/what-is-augmented-reality

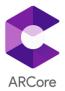